# DUAL ENROLLIMENT @ OCONEEFALLLINE

## **How to Apply for Dual Enrollment Funding (Financial Aid)**

Have you EVER created an account in  $GAtutures$ ?

### **YES NO**

- 1. Go to **[www.gafutures.org](https://www.gafutures.org)**
- 2. Click the **Sign In** button
- 3. Enter your Username and Password
- 4. Click the **Sign In** button
- 
- 1. Go to **[www.gafutures.org](https://www.gafutures.org)**
- 2. Click the **Create an Account** button
- 3. Complete all information on the **Create account screen**
- 4. Click the **Create Account** button

Once you are signed in or have created a new account, complete the application:

- 1. Click My Dual Enrollment Profile.
- 2. Click **Apply Now**, then **Apply for Dual Enrollment** .
- 3. Under **Student Demographic** section, review your pre-populated information and verify that your SSN and DOB are correct. Enter any missing info. If no parent/ guardian email address is showing, enter email address.
- 4. Under **High School** section:
	- Click **High School**.
	- Select your high school name.
	- In the **I Plan to Enroll** statement, select the school year that applies to you: **May 2024 - April 2025 ('24-25 school year)**
	- Select your grade level.
- 5. Under **College Selection** section, select **Oconee Fall Line Technical Colleg**. **e**
- 6. Under **Participation Agreement** section:
	- Go to **Student Acknowledgment**, read and click on each box to indicate your agreement/understanding.
	- Read the **HOPE Grant Implications** box and click '**I Understand'**.
	- For **Student Signature**, type your first and last name.
	- Click **Submit**.
- 7. To complete the parent portion of the student's dual enrollment funding application, parents can use the **Dual Enrollment Application ID, student's SSN and/or DOB**.

Note: You must apply for and secure your Dual Enrollment funding in GAfutures **each year**. For help with your GAfutures application, please click the **Help** button on the GAfutures website or contact your High School Initiatives Representative.

### **Contact** Information

Getting answers to your question is as easy as an email or phone call to one of OFTC's High School Coordinators or your local high school guidance counselor.

**Bleckley, Dodge, Laurens, Telfair, Wheeler, Wilkinson Counties:** 

### **Eriana Jackson**

*High School Coordinator,*  Email: [ejackson@oftc.edu](mailto:ejackson@oftc.edu) Phone: (478) 274-7765

**Glascock, Hancock, Jefferson, Warren, Washington Counties:** 

### **Jennifer Todd**

*High School Initiatives Director*  Email: [jtodd@oftc.edu](mailto:jtodd@oftc.edu) Phone: (478) 553-2098

#### **Dr. Saketha Adams**

*Vice President of Student Affairs* [sadams@oftc.edu](mailto:sadams@oftc.edu)  (478) 553-2080

Revised 07/26/2024

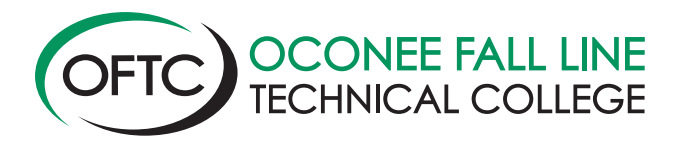

**[www.OFTC.edu](https://www.OFTC.edu)** A Unit of the Technical College System of Georgia Equal Opportunity Institution